CHINO

# **COMMUNICATIONS INTERFACES LT230 SERIES** DIGITAL INDICATING **CONTROLLER**

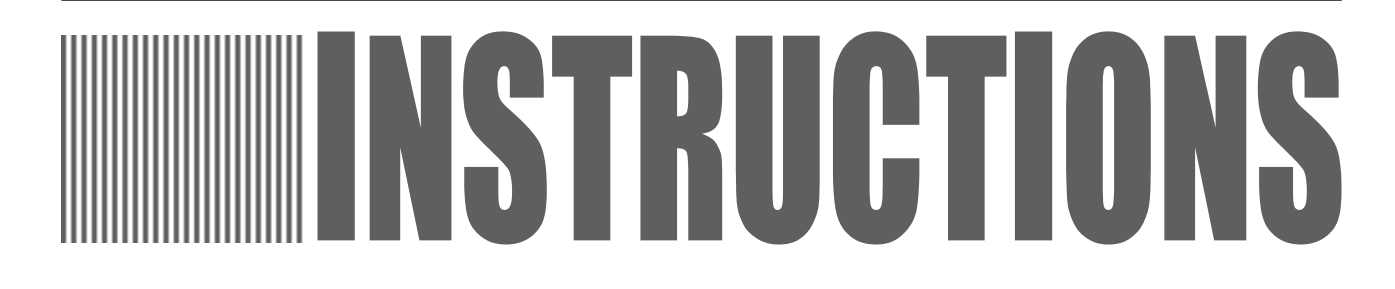

Retain this manual apart from the instrument and in an easily

Please make sure that this manual is handed to the final user of the instrument.

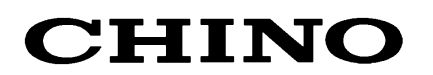

## **Contents**

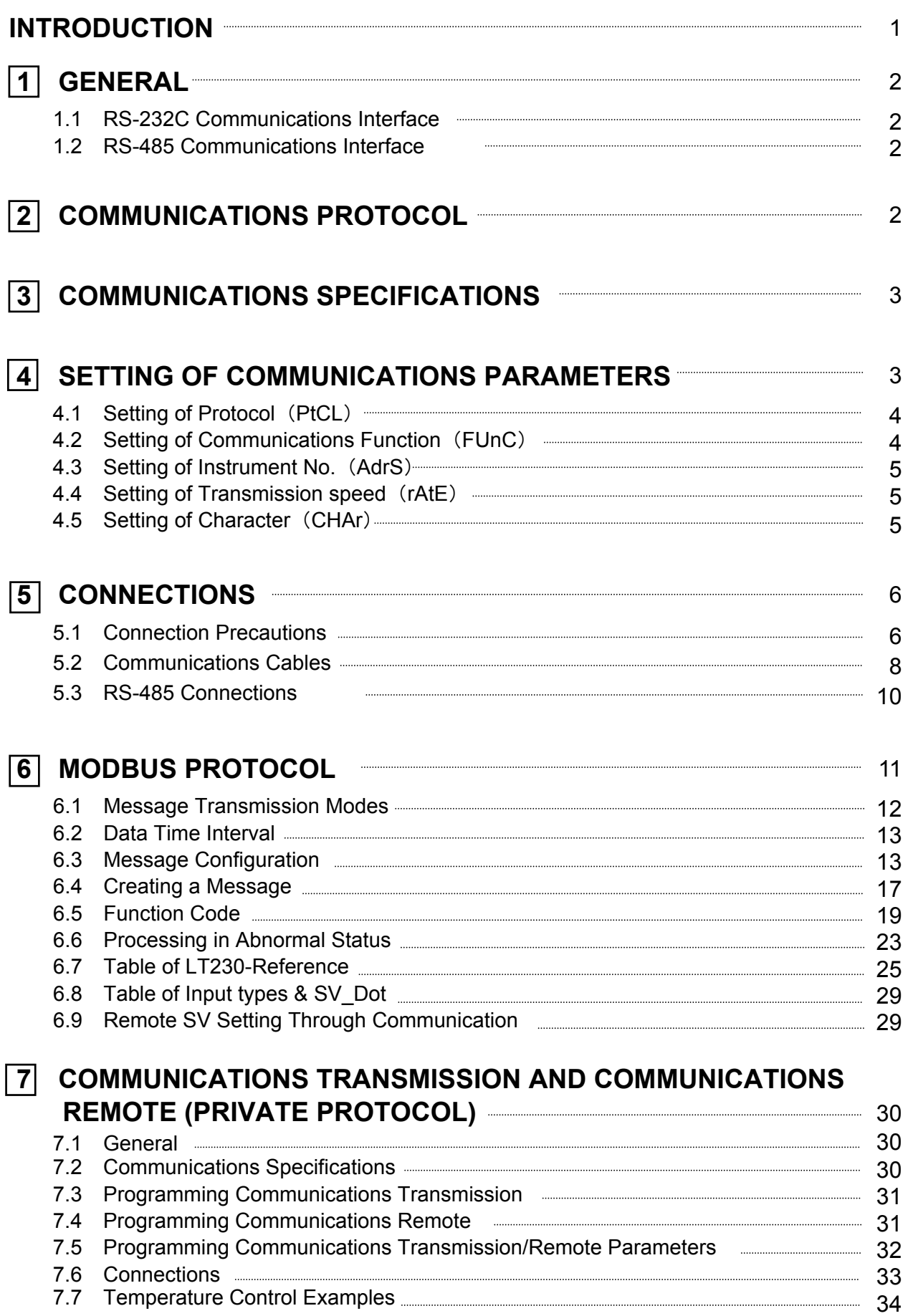

## **INTRODUCTION**

This instruction manual describes the specifications and operation built-in communications interfaces (RS-485) of the LT230 series Digital Indicating Controllers.

Be sure to confirm the model code of the LT230 controllers you purchased as this determines the required option.

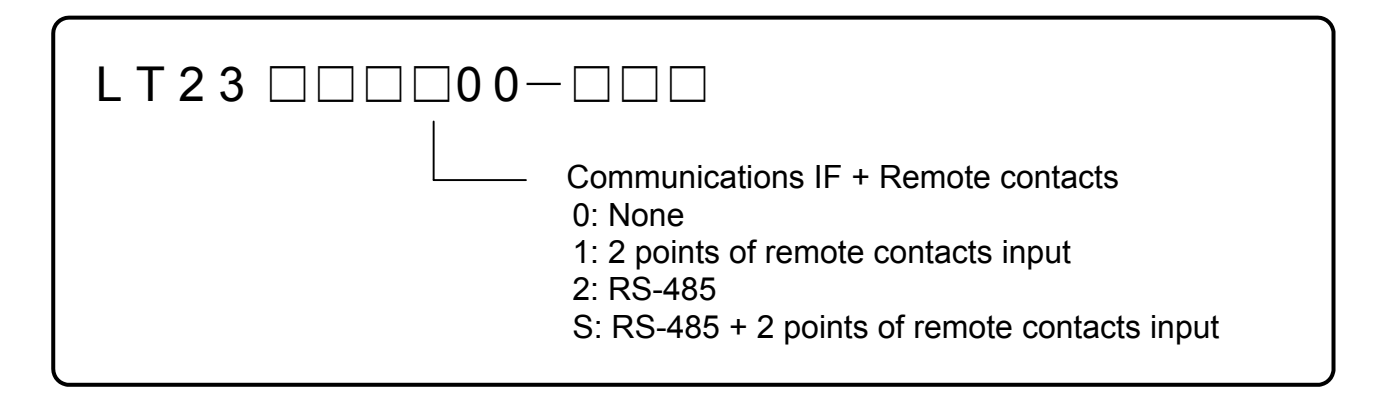

### **1. Other Instruction Manual to be consulted.**

To understand the contents of this instruction, it is necessary to fully understand the operations and specifications of the LT230 series Digital Indicating Controllers.

This instruction manual is for the communications interface only. For the running and operation, please refer to the following instruction manuals:

- 1. LT230 series Digital Indicating Controllers (Manual No. INE-307)
- 2. SC8-10 Line Converter (Manual No. INE-39)
- \* Also refer to the instruction manual of the computer being used.

## **2. Caution Display**

This manual contains explanation of precautions. Observe these precautions when operating and handling the communications interfaces, otherwise the instrument may be damaged, resulting in a deterioration in its performance, or operation failures may also occur.

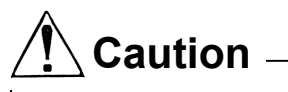

- (1) The right is reserved to change the contents of this manual at any time without notice.
- (2) The contents of this manual have been prepared professionally. However, if you have any questions, or notice of error or an omission of descriptions found on this manual, please contact your nearest CHINO sales agent.
- (3) CHINO Corporation is not responsible for any results influenced by the operation of this communications interface, irrespective of item (2) above.

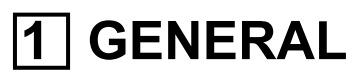

There are one types of communication interfaces RS-485 available between the LT230 controllers and personal computers (PCs).

PCs can be used to receive measured data from the LT230 controllers, program different parameters and issue control commands. The number of LT230 controllers that are connectable to a PC is up to 31 for the RS-485.

### **1.1 RS-232C Communications Interface**

The RS-232C is the data communications standard being set and issued by EIA (Electronic Industries Association) in the USA and JIS C 6361 in Japan.

This standard is a basic interface between MODEM and connected data terminal units, and specifies electrical and mechanical specifications only. Most of the RS-232C communications interface is being used for personal computers and industrial instruments such as LT230 controllers do not completely conform to this standard at present, and have different signal wire numbers, connectors to those specified in the standard. Also, since this standard does not specify any software parts, or so-called [data transmission procedures], units having the RS-232C communications interface can not be interconnected with each other unconditionally. With these reasons, users must survey and check the specifications and transmission procedures in advance of units being connected. However, if the counter unit is for a personal computers or similar device which can optionally program the specifications, then all the units can be combined by having proper programs prepared by a program designer.

### **1.2 RS-485 Communications Interface**

The RS-485 communications interface can communicate with multiple LT230 controllers (up to 31 sets) in parallel by signals conforming to RS-485.

There are few personal computers which provide RS-485 communications interface. However, since these communications interfaces are characterized with serial communications, these are easily connectable to the personal computer having the RS-232C communications interface by using an  $RS-485 \Leftrightarrow RS-232C$  signal converting unit. A line converter (Model SC8-10: sold separately) is available for RS-485 ⇔ RS-232C signal conversion at CHINO.

## **2 COMMUNICATIONS PROTOCOL**

LT230 controller has the following two communications protocols which can be selected by key programming.

#### **(1) MODBUS Protocol** (MODBUS is the registered trademark of Schneider Automation Inc.)

MODBUS Protocol has RTU mode and ASCII mode that can be selected by key programming. MODBUS protocol provides the function of transmitting measured data as well as the programming and operating function.

#### **(2) Private Protocol**

This protocol has the function of communications transmission and communications remote. When you do master and slave operation, you will use above protocols with our controller (such as DP,KP, DB and DZ)

 $(D$ etails: See  $\boxed{7}$  communications transmission and communications remote)

## **3 COMMUNICATIONS SPECIFICATIONS**

- \* Half-duplex (polling selecting system)
- \* Protocol: MODBUS protocol
- \* Transmission speed: 19200, 9600,bps selectable
- \* Start bit: 1 bit
- \* Data length: 7 bits(ASCII)/8 bits(RUT/ASCII) selectable
- \* Parity bit: Even / Odd / Disabled selectable
- \* Stop bit: 1 bit / 2 bits selectable
- \* Transmission code : Binary(RTU) / ASCII(ASCII) (depending on protocol)
- \* Error check: LRC(ASCII)/CRC-16(RTU) Depending on protocol
- \* Data transmission procedure: None
- \* Signals in use: Transmitted and received data only (no control signal in use)

## **4 SETTING OF COMMUNICATIONS PARAMETERS**

Follow the flow chart and set up 5 items such as "Protocol", "Communications function", "Instrument No."," Transmission speed" and "Character".

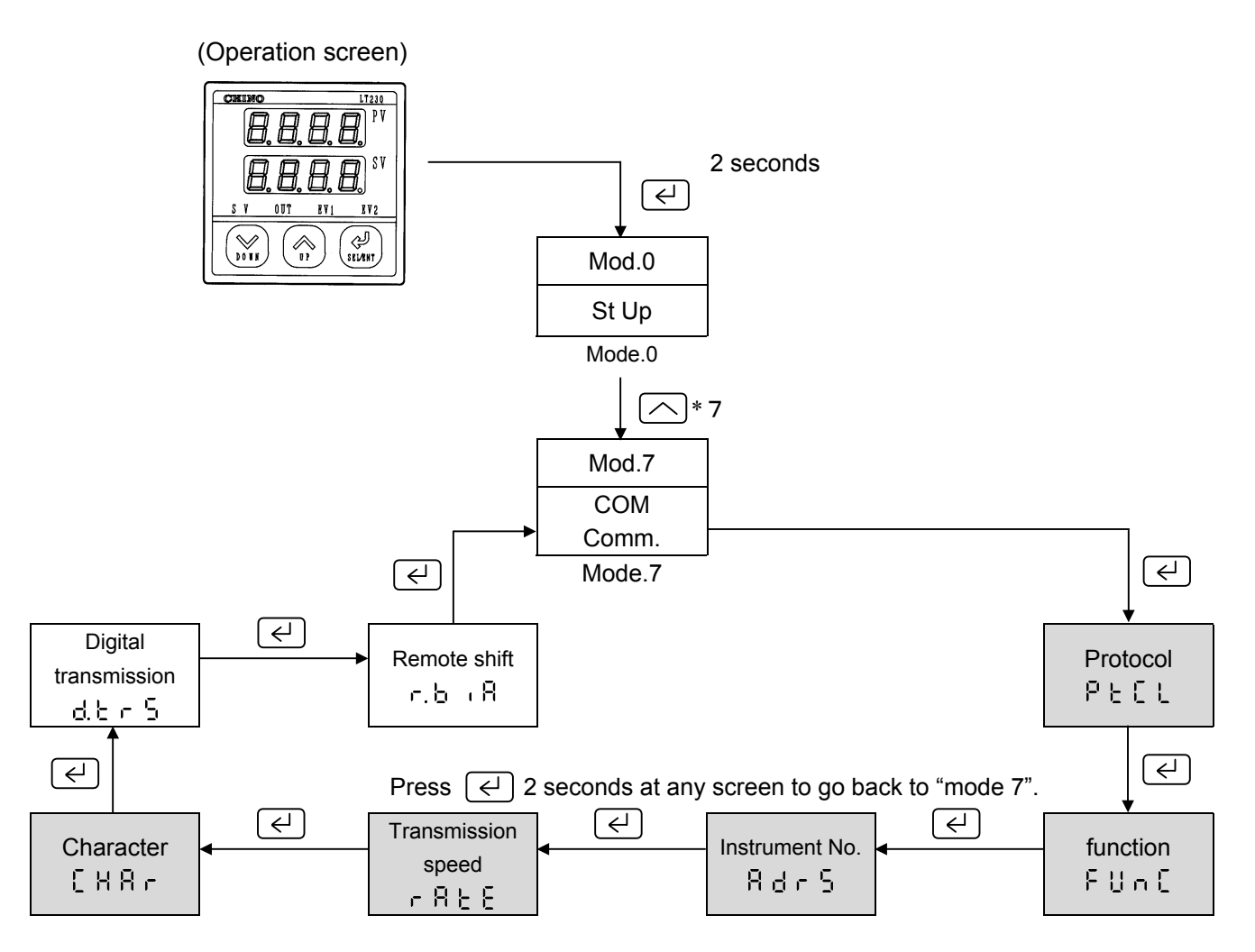

## **4.1 Setting of Protocol (PtCL)**

- (1) Press  $\overline{(-)}$  to see  $\overline{PELL}$
- (2) Choose the protocol by pressing  $\boxed{\frown}$  and  $\boxed{\smile}$ , then press  $\boxed{\frown}$  to register.

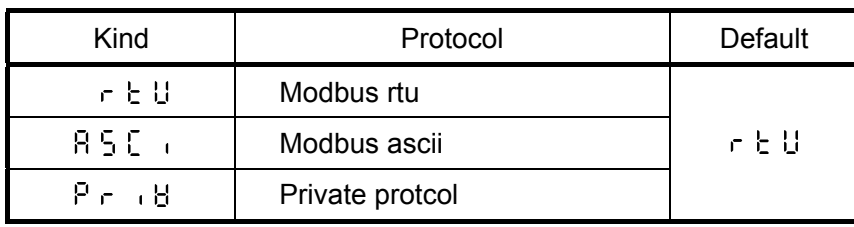

\*When you change the protocol, the communication function will become initial value.

## **4.2 Setting of Communications Function (FUnC)**

- (1) Press  $\left\lfloor \frac{c}{r} \right\rfloor$ , then you will see
- (2) Choose the communications function by pressing  $\sim$  and  $\sim$  then press  $\in$  to register.

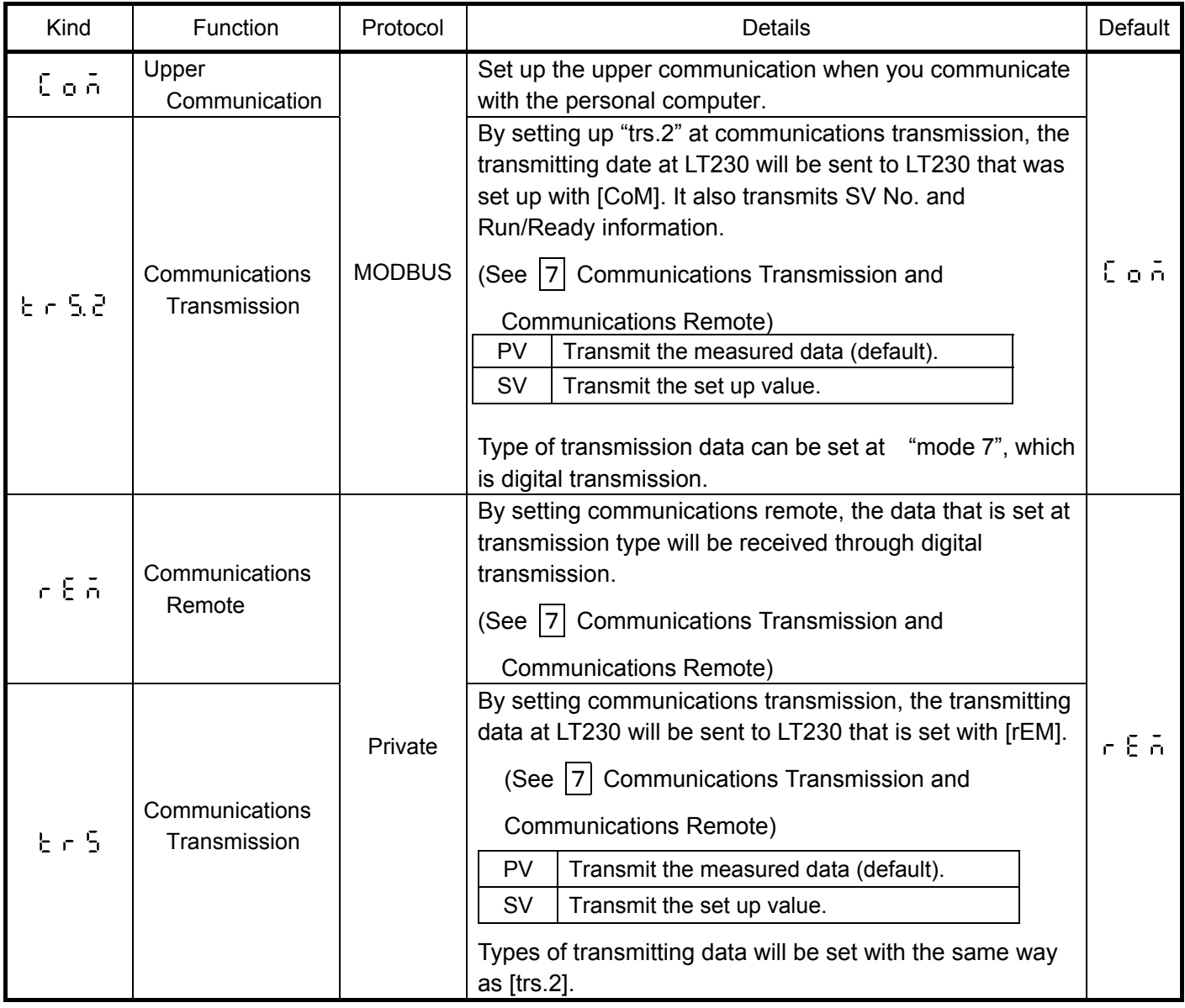

## **4.3 Setting of Instrument No. (AdrS)**

From one to a few LT230, which communicate with personal computer, will be set the instrument Number that dose not fell on another LT230

- (1) Press  $\boxed{\leftarrow}$  to display  $\boxed{A}$  d  $\boxed{\leftarrow}$  5)
- (2) Choose the instrument number (from 1 to 99) by pressing  $\sim$  or  $\sim$  , then press  $\in$  to register.

## **CAUTION**

1. The instrument number should be from 1 to 99, and should not fell on another LT230. (default 1)

## **4.4 Setting of Transmission speed (rAtE)**

Operate LT230 and personal computer by the same Transmission speed.

- (Usually, the default 9600 bps is fine.)
- (1) Press  $\boxed{\leftarrow}$  to display see  $\boxed{r}$  R  $\cancel{\in}$  E
- (2) Choose the Transmission speed by pressing  $\sim$  or  $\sim$ , then press  $\in$  to register Transmission speed : 9600, 19200 (19.2k) bps (default is 9600 bps.)

## **4.5 Setting of Character (CHAr)**

(1) Press  $\boxed{\leftarrow}$  to display  $\boxed{\leftarrow}$  HR $\leftarrow$ 

(2) Choose the character by pressing  $\sim$  or  $\sim$ , then press  $\in$  to register.

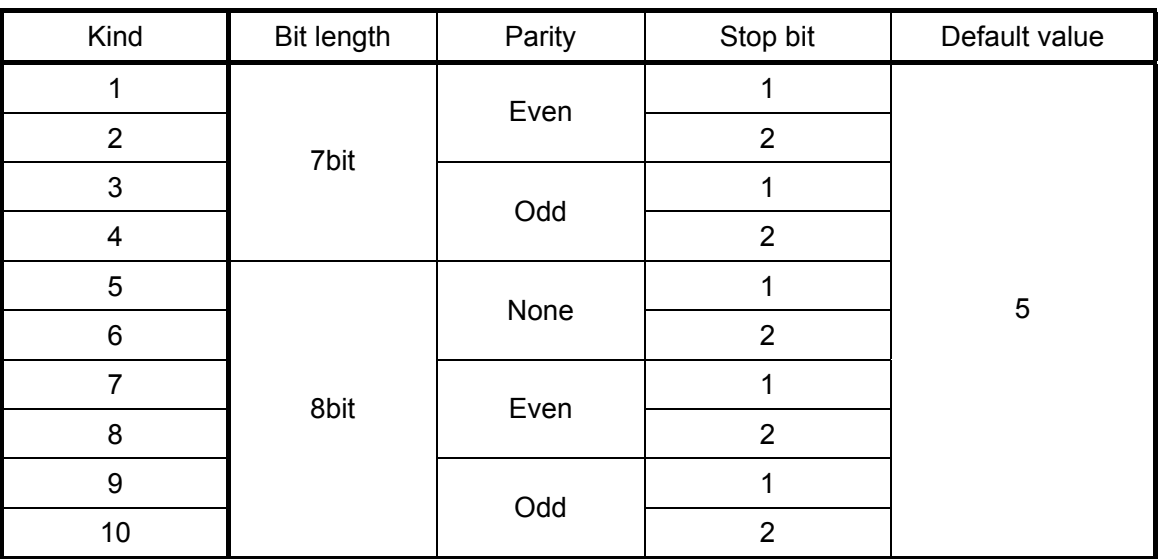

\*If the protocol is MODBUS RTU, 8 bit length is the only choice.

## **5 CONNECTIONS**

## **5.1 Connection Precautions**

#### **5.1.1 Communication Terminals**

Disposition of terminals are different from each communications interface.

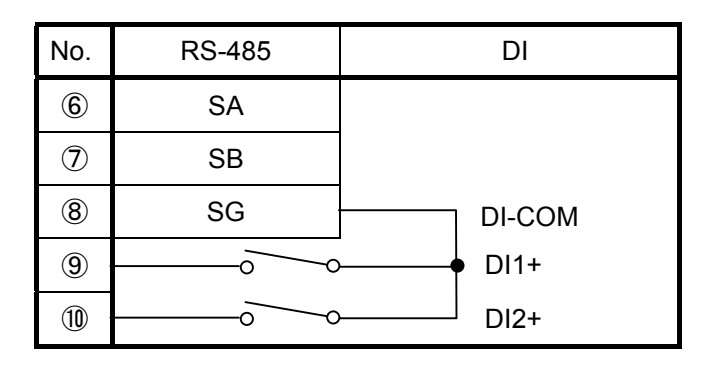

#### **5.1.2 Total extension of RS-485 communications cable is up to 1.2km.**

The wiring interval between each instrument is option, but the total extension distance of cable is within 1.2km.

(Line converter  $\iff$  the final end of LT230 controllers)

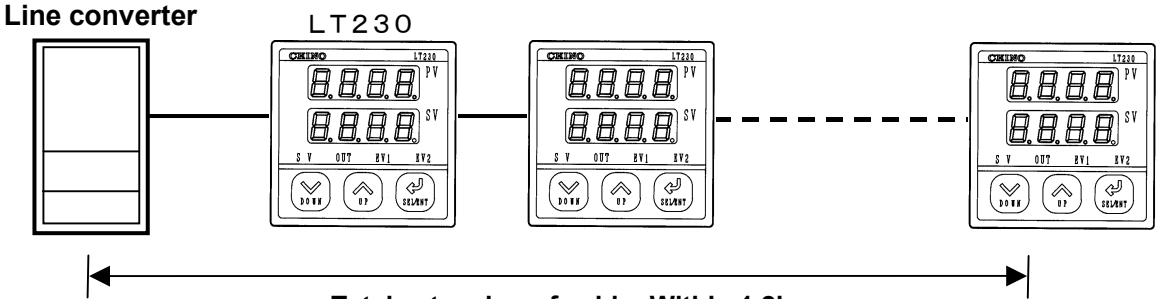

**Total extension of cable: Within 1.2km**

#### **5.1.3 Noise preventive terminals**

Separate the communications cable from drive power cables and other communications cable more than 50cm so as not to be affected by noises.

#### **5.1.4 Crimp style terminals**

Falling off of connections is one of communications failures. Terminate the communications cable with an [O] or [Y] type crimp style terminal having an insulation sleeve. (The terminal screws of LT230 controllers and line converters are M3.5mm.)

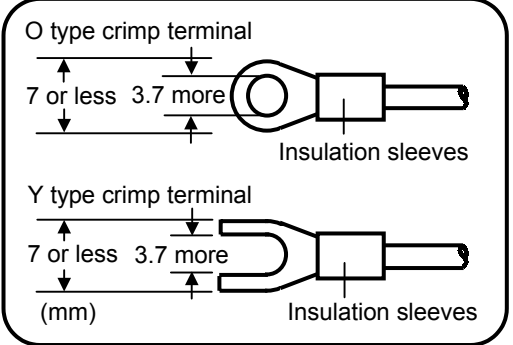

#### **5.1.5 Mount an insulation resistor**

For using the RS-485 communications interface, mount a 100  $\Omega$  resistor to the LT230 controller connected at the final end. (For details, see Section 5.4) [A general metal film resistor can be used. The resistor (sold separately) is available at CHINO.]

#### **5.1.6 Number of LT230 controllers connectable**

For RS-485: Up to 31 sets

#### **5.1.7 Remote/Local Change**

Those terminals are for contact signal with no voltage at「Communications Remote」. Do not connect when you communicate with the personal computer.

(1)Terminals

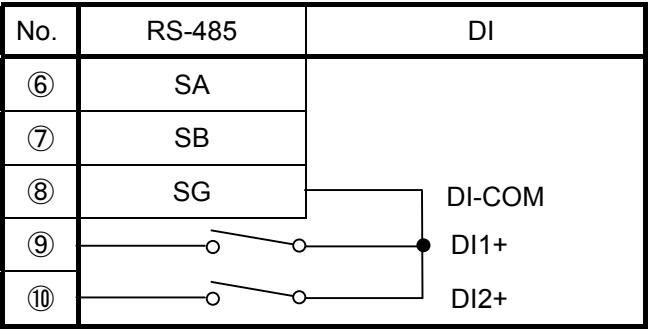

(2)DI layout

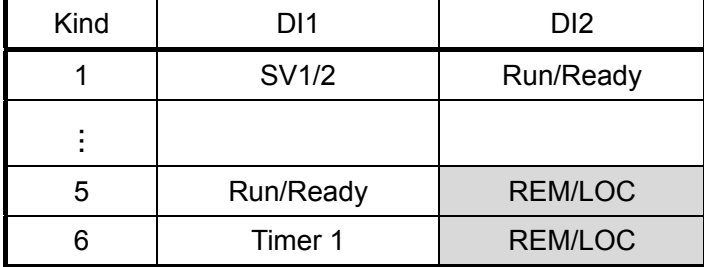

(3) The way to switch to communications remote

・Follow the above chart (2), and set DI layout at 5 or 6. DI layout is at mode 9.

・Input the contact signal to DI 2 terminal.

DI 2 short  $=$  remote

 $DI 2 open = local$ 

## **5.2 Communications Cables**

Make ready cables dedicated to communications before performing connection. Dedicated communications cables (sold separately) are available at CHINO.

#### **5.2.1 Communications cables for RS-232SC**(**Between PC and line converter**)

(1) Connection between PC (with 9 pin-terminal) and line converter.

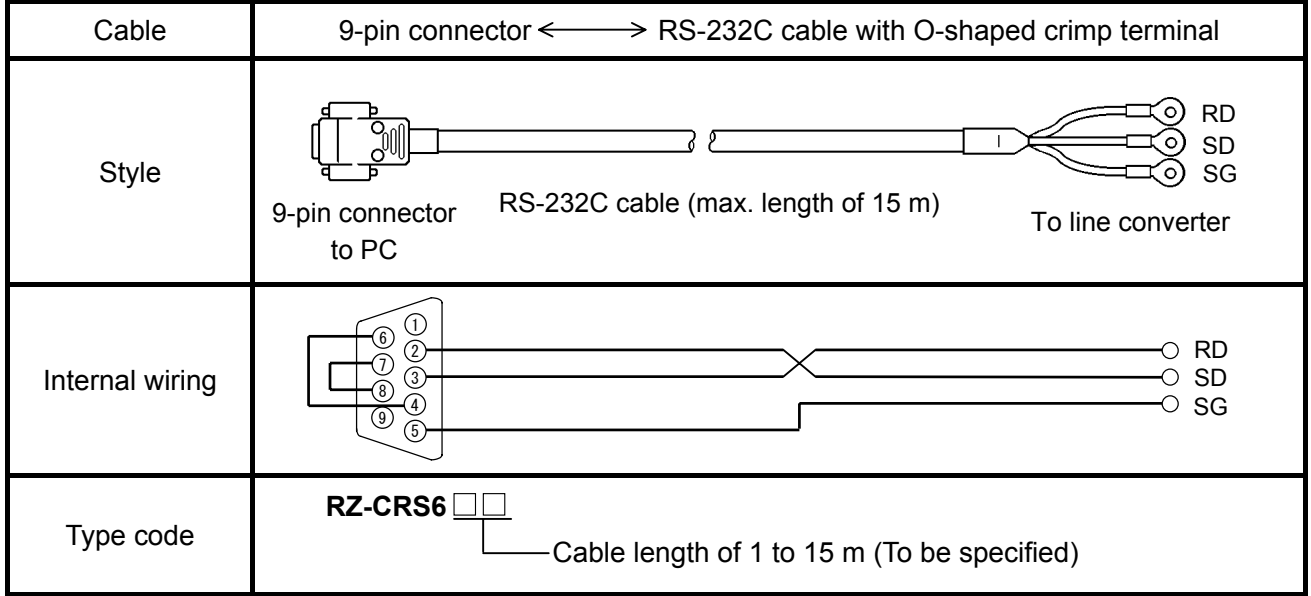

(2) Connection between PC(with 25 pin-terminal) and line converter.

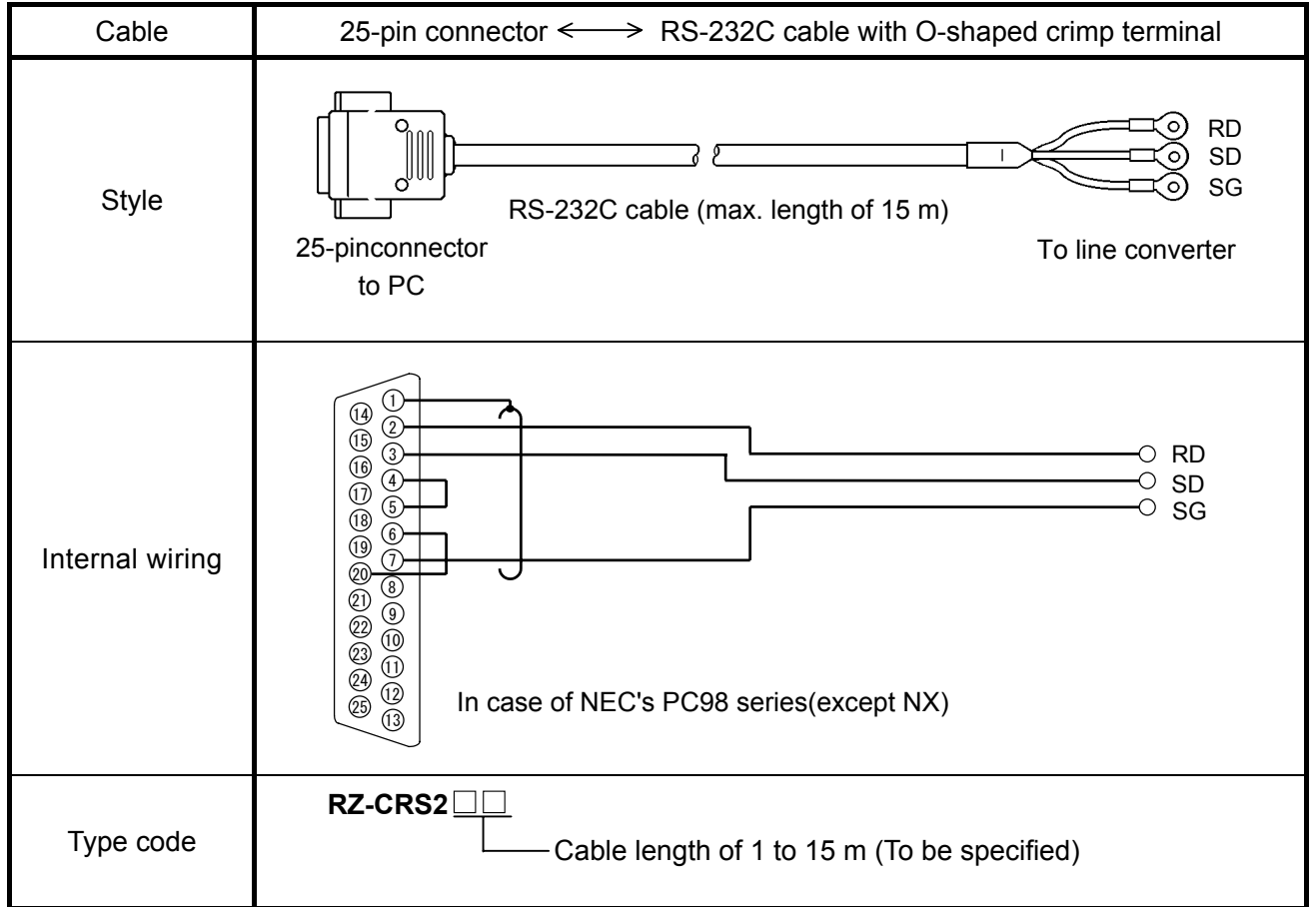

#### **5.2.2 Communications cables for RS-485**

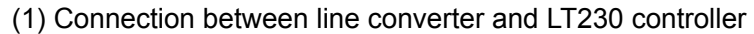

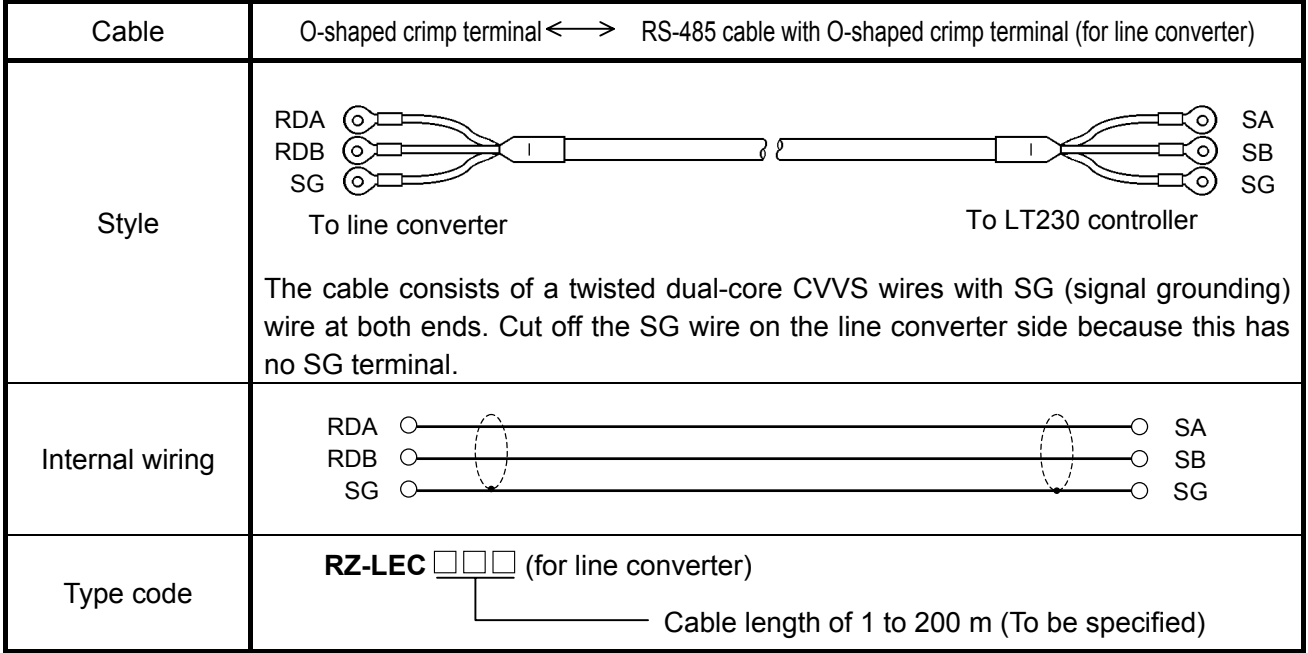

#### (2) Connection between LT230 controller and LT230 controller

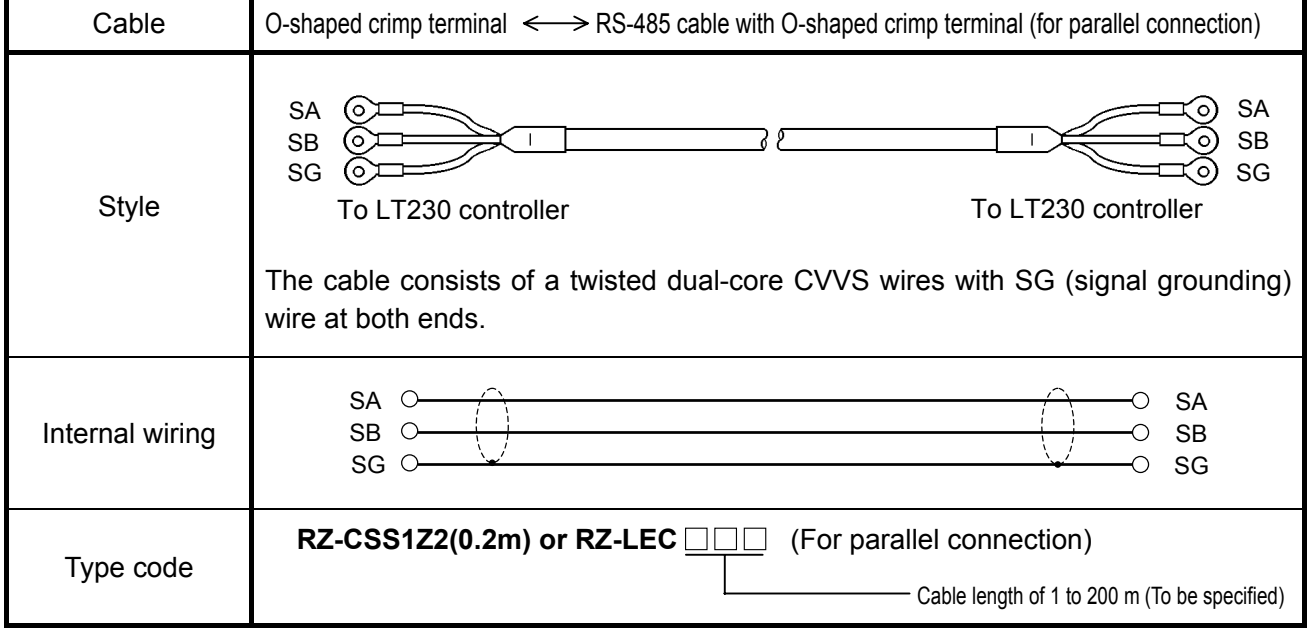

## **5.3 RS-485 Connections**

This paragraph describes the method of connecting the RS-485 communications interface to the personal computer by using the line converter (Model SC8-10: sold separately). Since the line converter and the personal computer use three control signal of Send, Receive and Signal ground only. Since general personal computers are controlled by control signals, the computer does not function by only connecting three signal cables without wiring processing inside the connectors. Wiring processing depends upon the control signals being controlled by the personal computer. For details, read the instruction manual for the personal computer used.

[please refer to the following instruction manual for line converter (Model SC8-10: sold separately).]

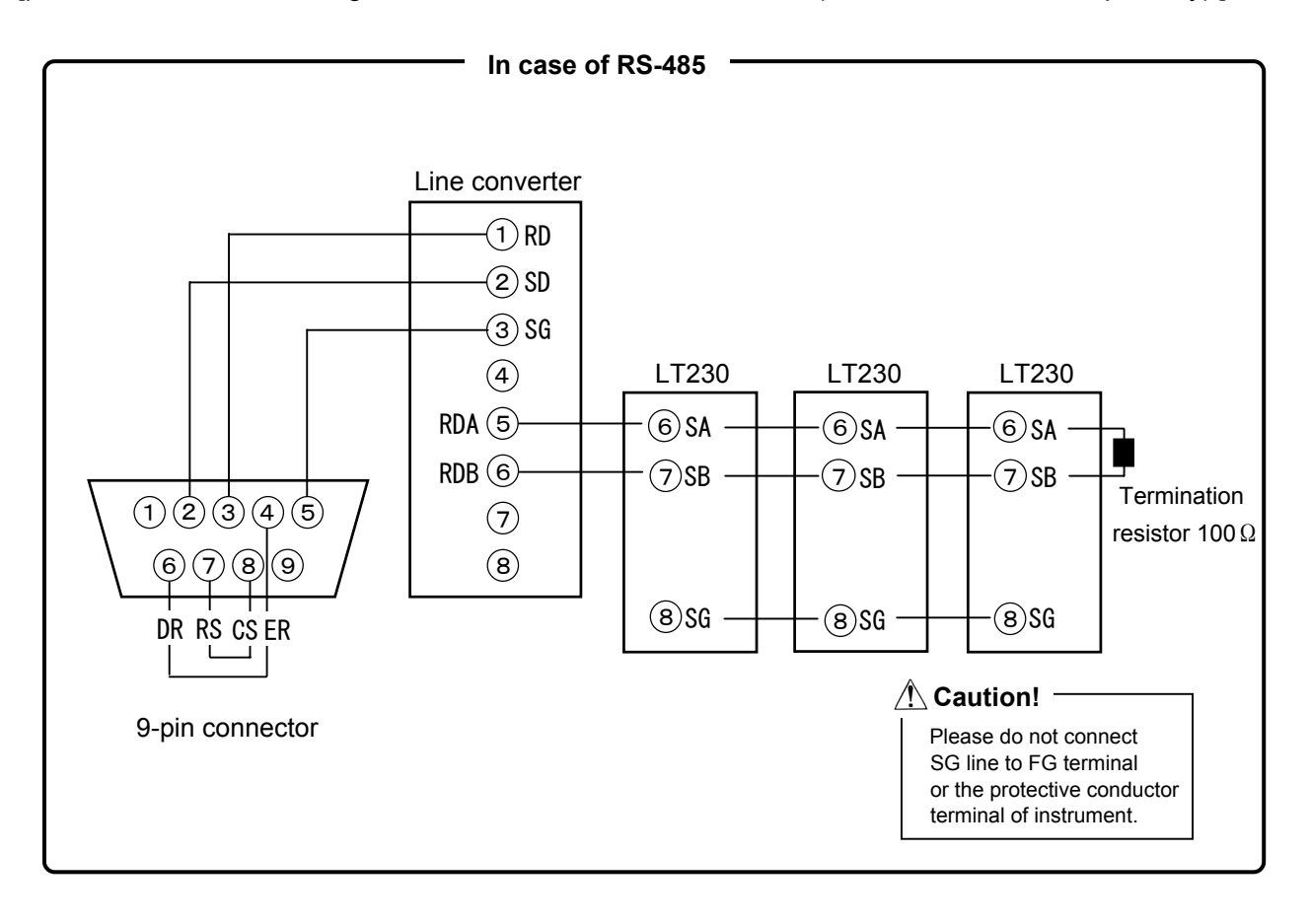

## **6 MODBUS PROTOCOL**

## **Basic Procedures of Communications and Precautions**

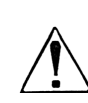

## **Attention!**

#### **1. When you set the parameter (writing), set the key lock at first.**

LT230 controller is always ready for communication. It responds at anytime to data requests from the personal computer. However, when you set the parameter or control the instrument from the personal computer, you need to set key lock (lock 4) on LT230 at first. Key lock will be set at the front key on LT230 or through personal computer communication. If you try to set the parameter or operate instrument from the personal computer at Non-lock, Lock1, Lock 2 and Lock 3, LT230 will show error code 12H. (See paragraph 6.6)

- **2. Take care of command re-transmission as there is no control signal line in use.**  Since the LT230 controllers' serial interfaces communicate freely without using any control line, a reception failure may occur under some conditions. Exercise care when resending a command.
- **3. Don't disconnect or short any cables or instruments constituting the serial interface, or turn the power on or off during communications.**

Don't disconnect or short any cables or instruments constituting the serial interface, or turn the power on or off during communications, or the operation may stop or lead to a malfunction. When this happens, all the components of the serial interface must be reset to repeat the operation from the beginning.

**4. Send the next command after making sure that the communications drive has been turned off.** 

For RS-485 communications interface, multiple instruments are connected to the same communications line, only one instrument, of which instrument No. is specified by the PC, drives the communications line. The communications drive is turned off at a certain time (approx. 5 msec) after sending the last character so that all the characters are safely received by the personal computer. If the PC sends a command to the next unit before the communications drive is turned off, signals interfere with each other resulting in some communication failure. Exercise caution when you use a high-speed PC.

## **6.1 Message Transmission Modes**

There are two modes of message transmission, RTU (Remote Terminal Unit) and ASCII, which can be selected by key programming.

| Item                  |            | RTU mode                               | ASCII mode          |  |
|-----------------------|------------|----------------------------------------|---------------------|--|
| Interface             |            | RS-232C, RS-422A, RS-485               |                     |  |
| Communications system |            | Half-duplex start-stop synchronization |                     |  |
| Transmission speed    |            | 9600, 19200bps                         |                     |  |
| Character code        |            | Binary                                 | <b>ASCII</b>        |  |
| Error check           | Vertical   | Parity                                 |                     |  |
|                       | Horizontal | CRC-16                                 | <b>LRC</b>          |  |
|                       | Start bit  | 1 bit                                  |                     |  |
| Character             | Data bit   | 8 bits                                 | 7 bits, 8 bits      |  |
| Configuration         | Parity bit | Disabled, even, odd                    | Disabled, odd, even |  |
|                       | Stop bit   | $1,2$ bit                              |                     |  |
| Message start code    |            | None                                   | : (Colon)           |  |
| Message stop code     |            | None                                   | CR, LF              |  |
| Data time interval    |            | 28 bit-time or less                    | 1 second or less    |  |

(Table 1 Comparison between RTU and ASCII modes)

#### **6.1.1 Transmitted data**

The RTU-mode data is transmitted in binary numbers. In ASCII mode, the 8-bit binary data of RTU is separated into higher-order 4 bits and lower-order 4 bits and both are turned into characters (0 - 9,  $A - F$ ).

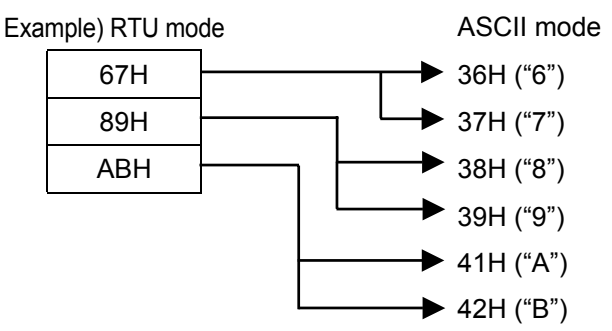

Length of the RTU-mode message is half that of an ASCII-mode message, ensuring a more efficient transmission.

#### **6.1.2 Message frame configuration**

The RTU-mode data consists only of a message section.

The ASCII mode data consists of a start character [ ": (colon, 3AH)], a message and a stop character  $[("CR (carriage return, ODH) + LF (line feed, OAH)].$ 

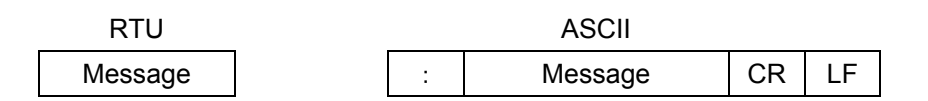

The ASCII mode has the advantage of easier troubleshooting because its message has a start character [: ].

## **6.2 Data Time Interval**

In RTU mode: Below 28 bit-time (2.9 msec. at 9600 bps, 1.4 msec. at 19200 bps) In ASCII mode: Below 1 second

When sending a message, keep the time interval of data constituting one message not longer than the time specified above. When the time interval of data is longer than the above, the receiver unit (i.e., this controller) recognizes that the data transmission from the sending unit is complete, so that the subsequent data is processed as an abnormally received message.

While the message characters must be consecutively sent in RTU mode, the ASCII modes allows for a maximum interval of 1 second between characters, making it possible to use a master unit (PC) with a relatively slow processing speed.

### **6.3 Message Configuration**

The MODBUS message has the following configuration in both RTU and ASCII modes.

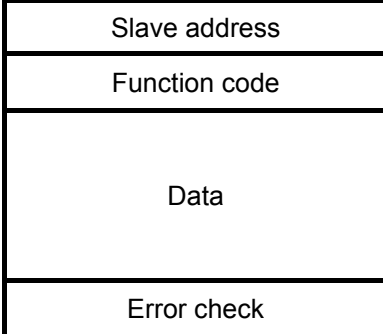

#### **6.3.1 Slave address**

The slave address can be programmed in advance by key operation within a range between 1 and 99. The master unit usually communicates with one slave unit. While messages from the master unit are received commonly by all the units in connection, only the slave unit corresponding to the slave address included in the command message responds to the message sent.

The slave address "0" is used for a message from the master unit addressed to all the slave units (broadcast message). The slave units do not send a response back to the master unit.

#### **6.3.2 Function code**

Function codes refer to the functions to be executed by the slave units. The data is generally classified as follows. Refer to the reference table for details.

- (1) Digital parameters: AT Start ,etc
- (2) Digital input data: Parameters are such as remote contacts input status, and event status.
- (3) Analog parameters: Information on various parameters. Numerical values should be kept within the 16-bit range between -32768 and 32767 (see the reference table for details).
- (4) Analog input data: Information on measured data. Numerical values within the range of 16-bits are delivered as an output.

(Table 2. Function code table)

| Code | <b>Functions</b>                     | Unit   | MODBUS original functions (ref.)   |
|------|--------------------------------------|--------|------------------------------------|
| 01   | Read digital (ON/OFF) parameter      | 1 bit  | Read coil status                   |
| 02   | Read digital input data              | 1 bit  | Read input relay status            |
| 03   | Read analog parameter                | 16 bit | Read hold register contents        |
| 04   | Read analog input data               | 16 bit | Read input register contents       |
| 05   | Write digital parameter              | 1 bit  | Change single coil status          |
| 06   | Write analog parameter               | 16 bit | Write into single hold register    |
| 08   | Send received data (for diagnosis)   |        | Loop-back test                     |
| 15   | Write two or more digital parameters |        | Change multiple coils status       |
| 16   | Write two or more analog parameters  |        | Write into multiple hold registers |

#### **6.3.3 Data section**

Data configurations depend on the function codes. A master request consists of the code number of the data to be read or written (Relative No. to be calculated from the Reference No. described below) and the number of data pieces. Response from slave units consists of data responsive to the request. Every MODBUS basic data consists of 16-bit integers, with or without codes depending on individual data. It is thus configured as integers with their decimal places assigned to separate addresses, or normalized with the upper and lower limits specified by the scale with fixed decimal places. The LT230 controlles employ the system of assigning the decimal places to separate addresses.

#### **6.3.4 Reference Nos.**

Data in the LT230 controllers have "Reference No." assigned to each of them which is required for reading and writing the data. The data in the LT230 controllers are classified into "Digital parameter", "Digital input data", "Analog input data", "Analog parameter" depending on their type. The Nos. In the message are designated by the "Relative Nos." corresponding to the Reference Nos.

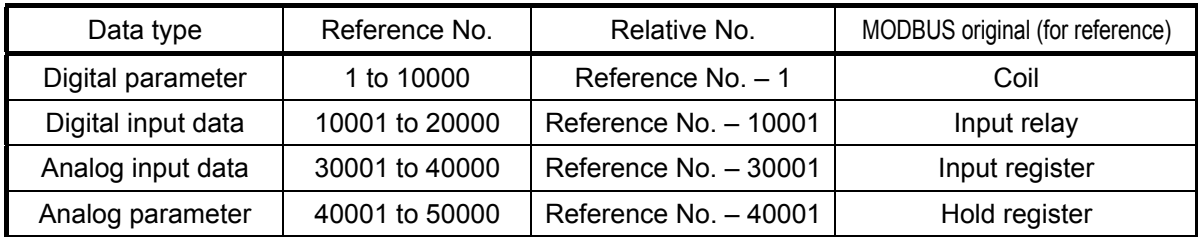

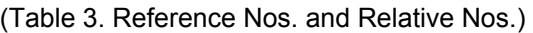

Example) "The Relative No" of the measured value(PV) at "Reference No. 30101" is "100".

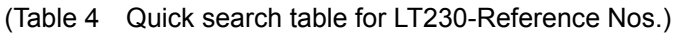

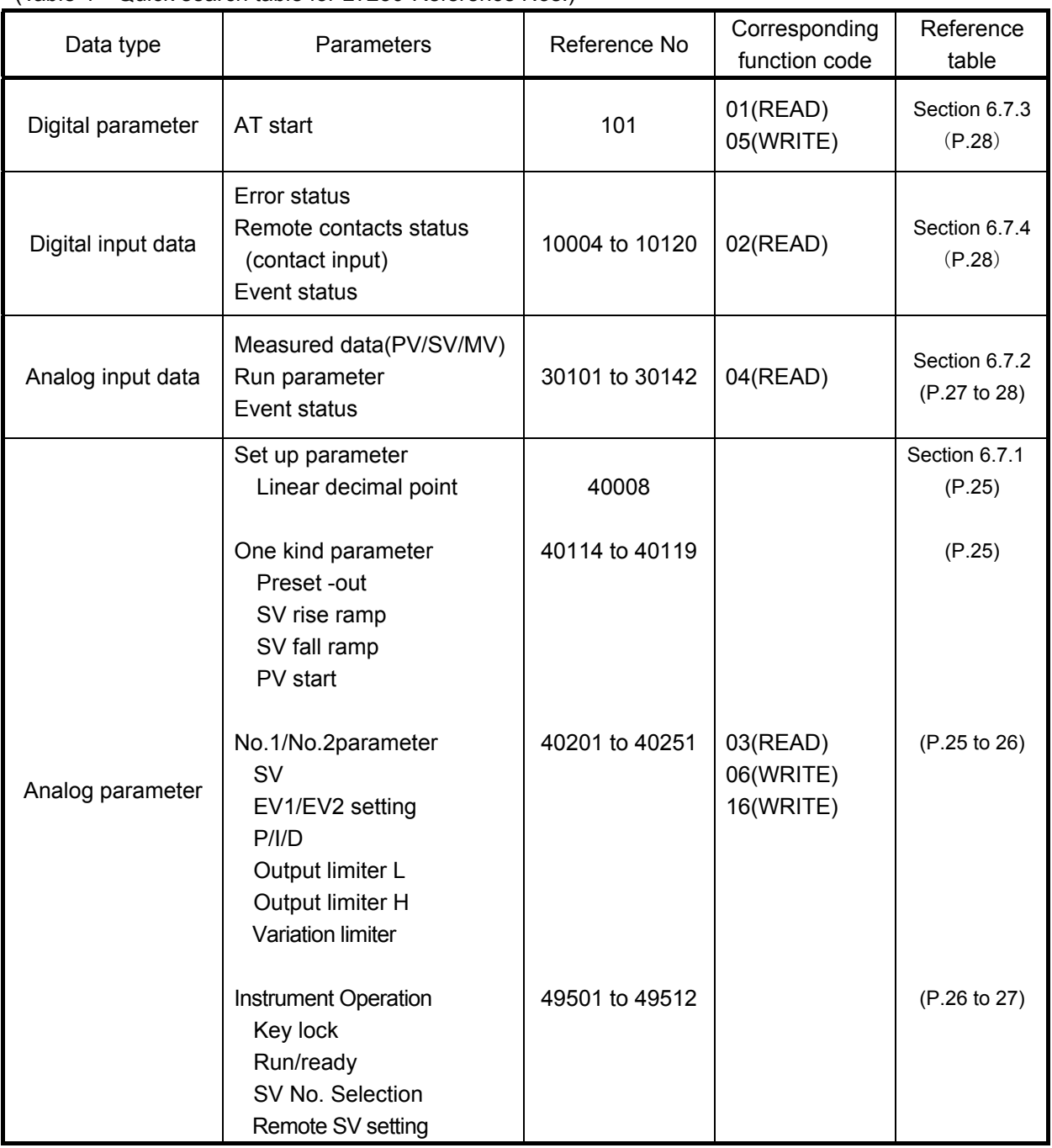

#### **6.3.5 Error check**

Error check for transmission frames is different between the transmission modes. RTU mode: CRC-16 ASCII mode: LRC

#### **6.3.5.1 Calculation of CRC-16**

In the CRC system, the information to be transmitted is divided by a generating polynomial, the resulting remainder being added to the end of the data. The generation polynomial is as follows.

 $1 + X^2 + X^{15} + X^{16}$ 

The data from its slave address to its end is calculated in the following procedure.

1) Initialize the CRC-16 data (assumed as  $X$ ) (= FFFFH)

2) Exclusive logical sum (EX - OR) between data 1 and  $X \rightarrow X$ 

3) Shift X one bit to the right  $\rightarrow X$ 

4) When a carry is generated, take A001H and EX-OR. If not, go to 5).  $\rightarrow X$ 

5) Repeat 3) and 4) until shifting 8 times.

- 6) EX-OR between the next data and  $X \rightarrow X$
- 7) Same as 3) to 5)
- 8) Repeat up to the last data
- 9) Create a message in the sequence from lower to upper orders of the calculated 16-bit data (X).

Example) Since CRC-16 is 1241H for the data  $|02H|07H|$ , the error check data will be  $|41H|12H|$ 

&HA001

210 NEXT J 220 NEXT I

270 C2 = C2 OR P

290 RETURN

200 IF CY = 1 THEN CRC = CRC XOR

230 IF CRC < 0 THEN P = &H80 ELSE  $P = 0$  : GOTO 250 240 CRC = CRC AND &H7FFF 250 C1 = CRC AND &HFF

260 C2 = ( CRC AND &H7F00 ) ¥ 256

280 D (N+1) = C1 :  $D(N+2) = C2$ 

Reference: CRC-16 Calculation Program

- 10  $D(1) = 8H2 : D(2) = 8H7 : N = 2$
- 20 GOSUB \*CRCMAKE
- 30 END
- 40
- 100 \*CRCMAKE
- $110$  CRC = &HFFFF
- 120 FOR  $I = 1$  TO N
- 130  $CRC = CRC XOR D(I)$
- 140 FOR  $J = 1 TQ 8$
- 150 CY = CRC AND &H1
- 160 IF CRC < 0 THEN P = &H4000 ELSE P = 0 : GOTO 180
- 170 CRC = CRC AND &H7FFF
- 180  $CRC = CRC \nless 2$
- $190$  CRC = CRC OR P

 $-16-$ 

#### **6.3.5.2 Calculation of LRC**

The data from its slave address to its end is calculated in the following procedure.

- 1) Create a message in RTU mode.
- 2) Add the start (slave address) to end of the data.  $\rightarrow X$
- 3) Complement X (bit reverse)  $\rightarrow X$
- 4) Add 1  $(X = X + 1)$
- 5) Add X as an LRC to the end of the message.

6) Convert the whole data to ASCII characters.

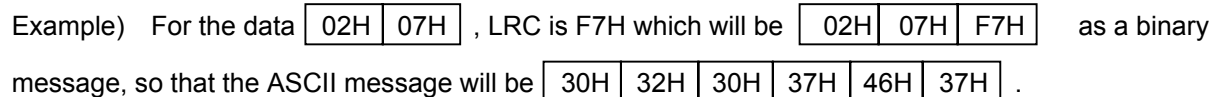

#### **6.3.6 Precautions on data processing**

- (1) Since the measured data and decimal places are assigned to separate numbers, it is necessary to use both parts of the information when playing back the data. The decimal place of each data is showed on the reference table. There are some types of data, which are fixed decimal place, followed by each measuring range, (See paragraph 6.8), followed by linear decimal place setting. Pay attention to the decimal place, when you replay the data.
- (2) Since data is accessible (changeable) one by one, care must be taken when programming related data, for instance when initializing related data by changing the range number. Processing details are given in the Reference No. list.
- (3) Read or write the data within the range of Reference Nos. specified. If data is written on any nonspecified Reference No., it is likely to affect the proper operation of the instruments.
- (4) While it is possible to write data on two or more discreet Reference Nos., a start number with Reference No. not specified will result in an error (error No. 02H).
- (5) When reading two or more Reference Nos., the data with non-specified Reference No. becomes "0".
- (6) When an error is detected during writing on two or more Reference Nos., all the programming becomes invalid.

### **6.4 Creating a Message**

A message consists of (1) Slave address, (2) Function code, (3) Data section and (4) Error check code. (See Section 6.3)

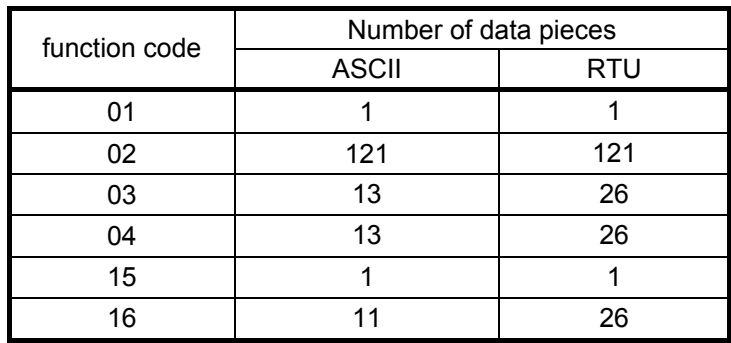

#### **The message readable or writable at one time is within the following range.**

How to create a message will be described by an example given below.

Example) Reading a measured data for LT230 controller with "slave address 02".

#### **6.4.1 RTU mode message**

- $(1)$  Slave address : 02  $($  | 02H |  $)$
- 
- $(2)$  Function code : 04  $($  | 04H |  $)$ The data type is "Read analog input data (read input register contents)". When the function code is "04", specify the "data's Relative No. by 2 bytes" and the "number of data pieces by 2 bytes" to be read from the data section. (See Section 6.5. See Section 6.5.4 for "Function code: 04".) \* It is necessary to make sure of the number of bytes of data.
- (3) Data section:

Starting Relative No. 100 ( $\sqrt{$  00H  $\sqrt{64H}}$ ) and Number of data pieces 2 ( $\sqrt{00H \sqrt{02H}}$ ) Measured data (analog input data) are stored in Reference Nos. "30001 to 40000" (See Table 3 in Section 6.3.4). The reference table shows that the Measured data (PV) is stored in "30101" and the PV states in "30102". (See Section 6.7. See Section 6.7.2 for reading the measured data.)

The relative No. of the starting "Reference No. 30101" is 30101 - 30001 = 100 that can be expressed by 2 bytes "  $00H$  64H  $\mid$ ". (See Table 3 of Section 6.3)

The number of data pieces to be read is "2" of the Measured data (PV) and the PV status which can be expressed by "  $\vert$  00H  $\vert$  02H  $\vert$  " in 2 bytes

(4) Error check: 2730H calculated with CRC-16  $(|30H|27H|)$ 

Error check in RTU mode is calculated with CRC-16. (See Section 6.3.5.1)

The data in the core message is:

02H  $\vert$  04H  $\vert$  00H  $\vert$  64H  $\vert$  00H  $\vert$  02H  $\vert$  according to (1) to (3), whose CRC-16 is 2730H.

Error check data is therefore  $\vert$  30H  $\vert$  27H  $\vert$ 

(5) Message: 02H 04H 00H 64H 00H 02H 30H 27H

Create a message according to the message configuration. (See Section 6.3)

#### **6.4.2 Message in ASCII mode**

Calculate the error check LRC from the core message. (See Section 6.4.1 (4)). LRC is 94H (See Section 6.5.3.2). Each data in the core message is converted to ASCII code. LRC is also converted to ASCII code to be added to the core message. Add a message starting character " : " and "CR" and "LF" to the end of the message.

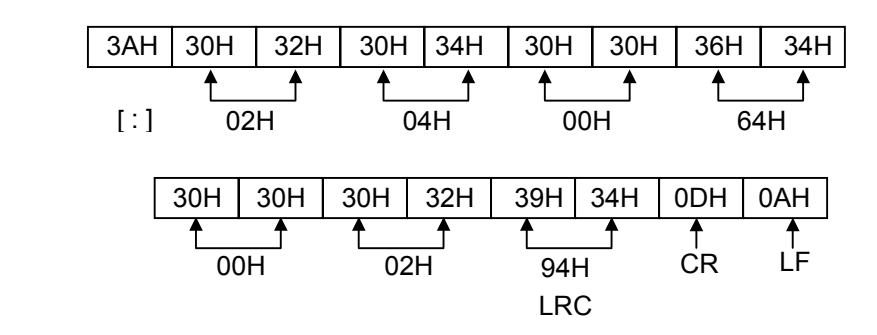

## **6.5 Function Code**

Responses by function code are given below. (See Table 2. Function code table in Section 6.3.2) Note) See Section 6.6 for responses in abnormal status.

#### **6.5.1 Read digital parameter (read coil status)**

[Function code: 01 (01H)]

The specified number of "digital (ON/OFF) parameters" are read out consecutively commencing with the designated Reference No. For ON/OFF data, 8 Reference Nos. are placed in each data (1 byte) sequentially in number to constitute the response message data. The LSB (D0 side) of each data becomes the digital data with the smallest number. If the number of Reference No. is anything other than a multiple of 8, an unnecessary bit becomes 0.

Example) Reading 1 Reference Nos. 101of digital parameters for the slave unit 2.

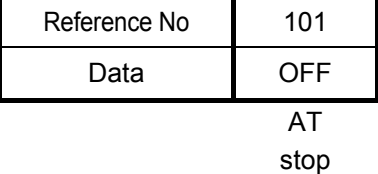

(RTU mode)

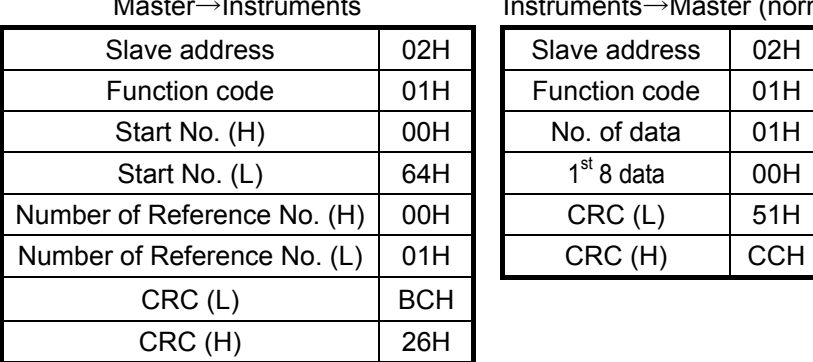

Instruments → Master (normal)

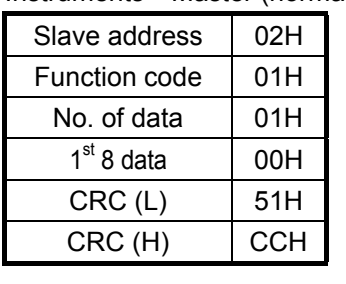

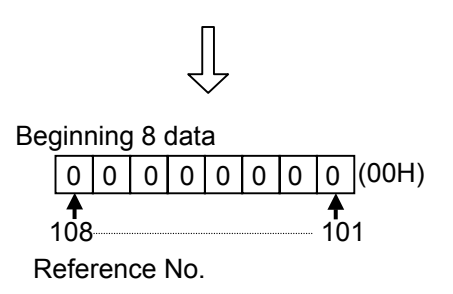

(Error check in ASCII mode)

The error check: CRC (L) and CRC (H) will be as follows.

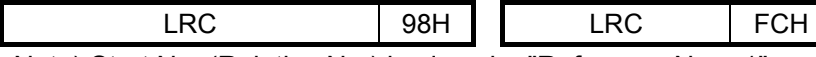

Note) Start No. (Relative No.) is given by "Reference No. - 1".

(Decimal number 100 (=101 - 1)  $\rightarrow$  Hexadecimal 64H)

Note) No. of data is the number of data bytes.

(which is different from the requested number of Reference No. In the example given above, the requested number of Reference No. is1 and the number of data is 1).

### **6.5.2 Read digital input data (read input relay status)**

[Function code. 02 (02H)]

The specified number of "digital (ON/OFF) input data" are read out consecutively commencing with the designated Reference No. For ON/OFF data, 8 Reference Nos. data are placed in one data (1 byte) sequentially in number to constitute the response message data. The LSB (on DO side) of each data is a digital data with the smallest number. If the number of Reference No. read is anything other than a multiple of 8, an unnecessary bit becomes 0. An example of response message is the same as in "Function code 01", though its start number (Relative No.) is "Reference No. - 10001".

#### **6.5.3 Read analog set value (read hold register contents)**

[Function code. 03 (03H)]

The specified number of "analog parameters (2 bytes: 16 bits)" is read out consecutively commencing with the designated Reference No. The data is split into higher-order 8 bits and lower-order 8 bits arranged sequentially in number to constitute a data of response message

Example) Reading P/I/D of the slave unit 2.

(Reading 3 Reference Nos. from 40206 to 40208 of analog parameters for the slave unit 2)

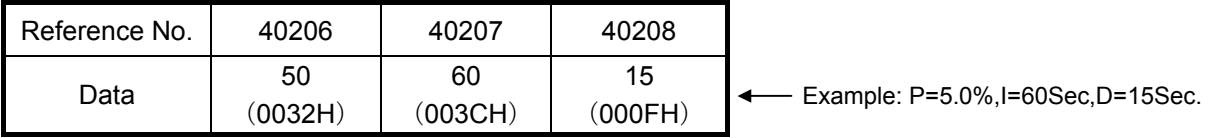

(RTU mode)

Master $\rightarrow$ Instruments

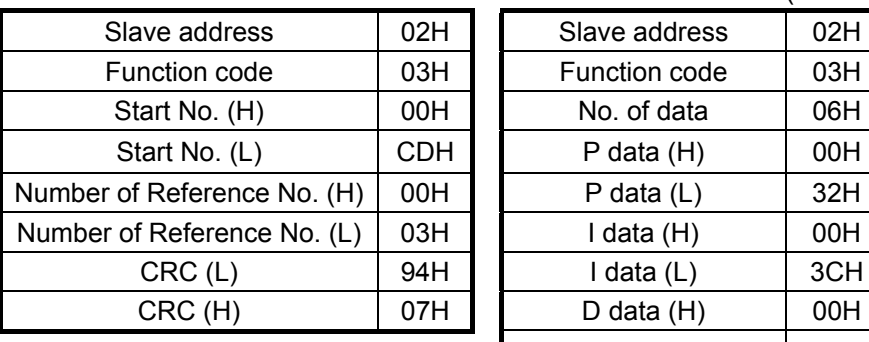

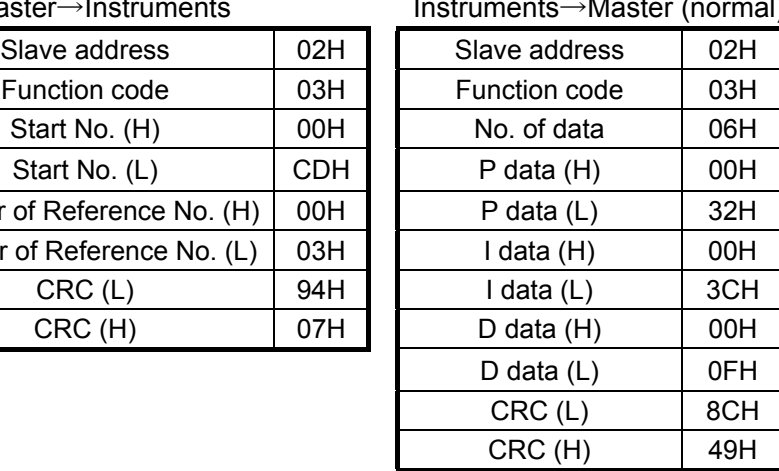

(Error check in ASCII mode)

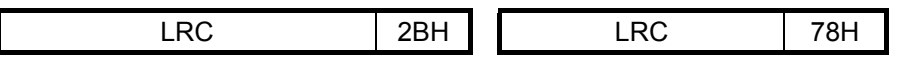

Note) Start No. (Relative No.) is given by "Reference No. - 40001".

(Decimal number 205 (=40206-40001)  $\rightarrow$  Hexadecimal CDH)

- Note) No. of data is the number of data bytes. (which is different from the requested number of data. In the example given above, the requested number of reference No. is 3 and the number of data is 6).
- Note) The number of data of a message receivable at one time (that can be transmitted from the controller) is limited. (See Section 6.4).

#### **6.5.4 Read analog input data (read input register contents)**

[Function code. 04 (04H)]

The specified number of " analog input (2 bytes: 16 bits)" are read out consecutively commencing with the designated Reference No. The data is split into higher-order 8 bits and lower-order 8 bits arranged sequentially in number to constitute a data of response message. The response example is the same as in "Function code 03", though its start number (Relative No.) is "Reference No. - 30001".

#### **6.5.5 Write digital parameter (Change single coil status)**

[Function code: 05 (05H)]

A digital parameter with specified numbers is brought into specified status (ON/OFF).

 Example) Executing the AT on the slave unit 2 (Turn on Reference No. 101 of digital parameter for the slave unit 2 )

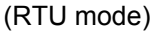

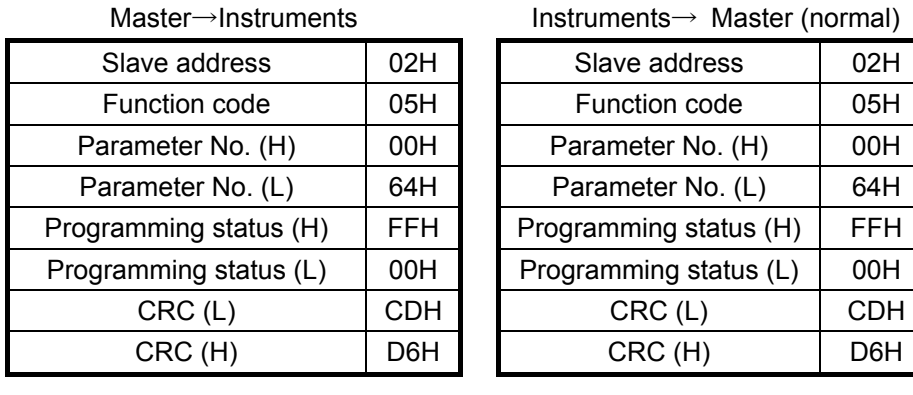

(Error check in ASCII mode)

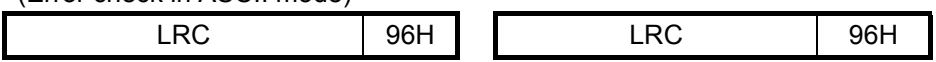

Note) The response is the same as command message in the case of a normal response.

- Note) Parameter No. (Relative No.) is given by "Reference No. 1".
- (Decimal number 100 (=101-1)  $\rightarrow$  Hexadecimal 64H)
- Note) Upon execution, program "FF00H". The program "0000H" is for terminating the AT command.
- Note) When the slave address is programmed to "0", all the slave units execute this command, although no response is received from any of them.

#### **6.5.6 Write analog parameter (write into a single hold register)**

[Function code: 06 (06H)]

An analog parameter with specified numbers is brought into a specified value.

Example) Programming the variation limiter of the slave unit 2 to 50.0 %. (Program Reference No. 40211 of analog parameter to "500" for the slave unit 2.)

(RTU mode)

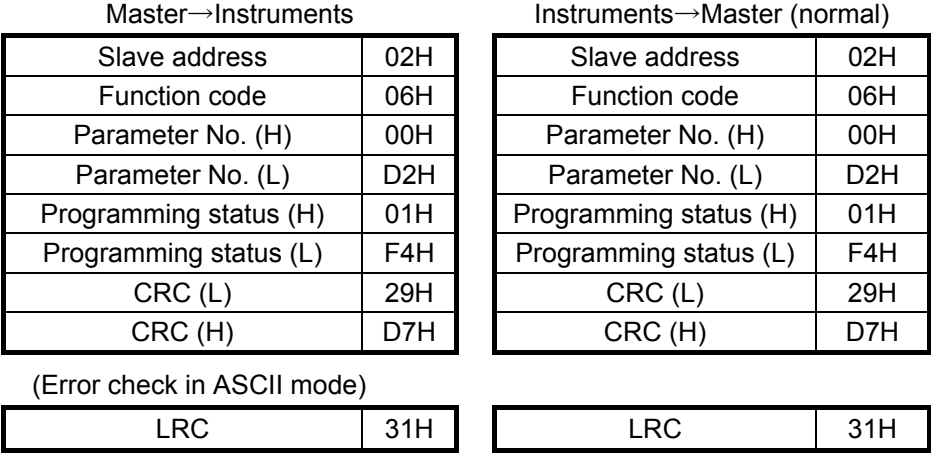

Note) The response is the same as command message in case of normal response.

- Note) Parameter No. (Relative No.) is given by "Reference No. 40001". (Decimal number 210  $(=40211 - 40001) \longrightarrow$  Hexadecimal D2H)
- Note) When the slave address is programmed to "0", all the slave units execute this command, though with no response received from any of them.

#### **6.5.7 Loop back test**

[Function code: 08 (08H)]

Check transmission between master and slave units. Response is made according to a specified diagnosis code. With the diagnosis code fixed at "0000H", the LT230 controller performs a "return check" of unaltered received data transmissions.

Example ) Executing "Loop back test" on the slave unit 2.

(RTU mode)

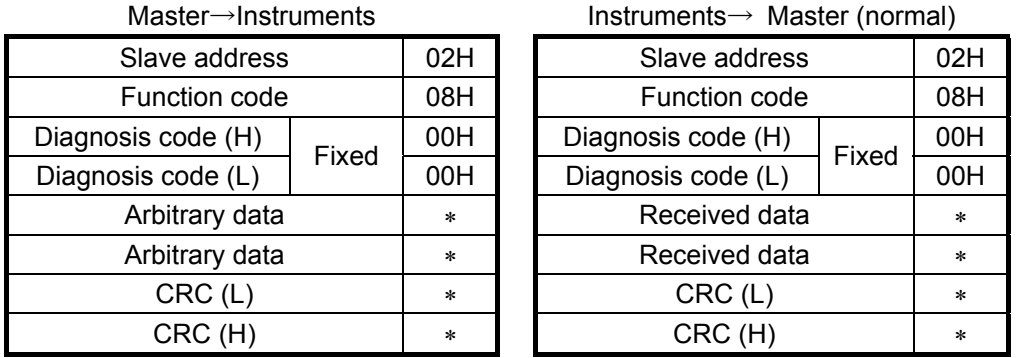

#### **6.5.8 Write multiple analog parameters (Change multiple coils status)**

[Function code: 15 (0FH)]

According to the specified number, programs the specified number of digital parameters into the specified status (OFF or ON). Every 8 specified numbers which are OFF or ON form a single data unit (byte). The LSB of each data unit (D0) is the digital data of the smallest numbered data. When the number of specified numbers is not a multiple of 8, the unnecessary bits are ignored.

Example) Executing the AT on the slave unit 2.

(Program the data of the digital parameters with reference numbers 101 of the slave unit 2 as shown below.)

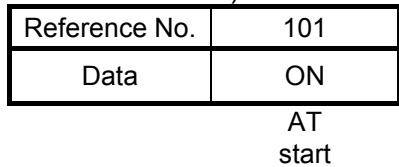

(RTU mode)

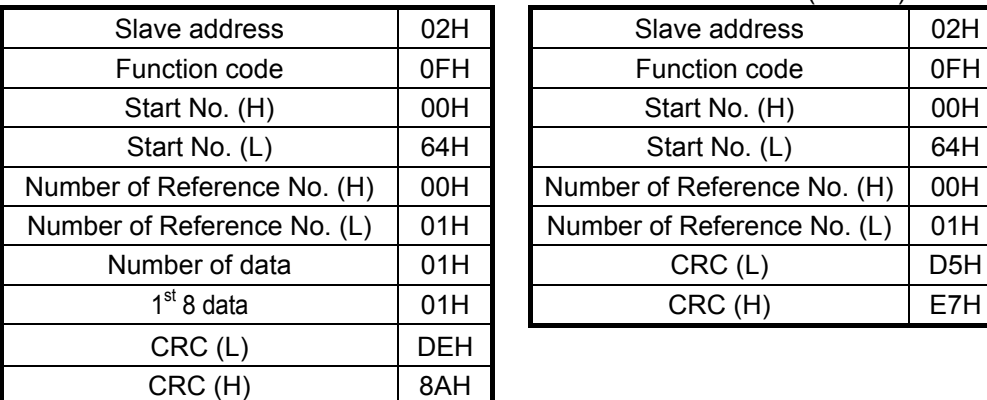

Master→Instruments Instruments→Master (normal)

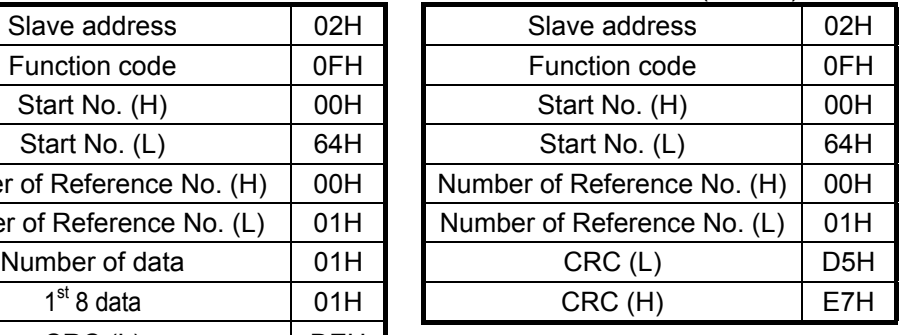

(Error check in ASCII mode)

![](_page_24_Picture_215.jpeg)

Note) Start No. (Relative value) is given by "Reference No. - 1". (Decimal number 100 (=101 - 1)  $\rightarrow$  Hexadecimal 64H)

Note) When the slave address is programmed to "0", all the slave units execute this command, although no response is received from any of them.

Note) The number of message data transmittable (receivable by this controller) at one time is limited. (See Section 6.4)

### **6.5.9 Write multiple analog parameters (write into multiple hold registers)**

#### [Function code: 16 (10H)]

A specified number of analog parameters from designated numbers are programmed to specified values. The data is split into higher-order 8 bits and lower-order 8 bits to be sent sequentially in number.

Example) Programming the P/I/D of the slave unit 2 to P=12.0%,I=90Sec,D=25Sec.

(Program 3 Reference Nos. from 40206 to 40208 of analog parameters for the slave unit 2)

![](_page_25_Picture_200.jpeg)

#### (RTU mode)

![](_page_25_Picture_201.jpeg)

![](_page_25_Picture_202.jpeg)

![](_page_25_Picture_203.jpeg)

![](_page_25_Picture_204.jpeg)

- Note) Start No. (Relative value) is given by "Reference No. 40001". (Decimal number 205  $(=40206 - 40001) \rightarrow$  Hexadecimal CDH)
- Note) When the slave address is programmed to "0", all the slave units execute this command, although no response is received from any of them.
- Note) The number of message data transmittable (receivable by this controller) at one time is limited. (See Section 6.4)

## **6.6 Processing in Abnormal Status**

The following response is given when any problem is found in the content of a message from the master unit.

#### **6.6.1 Case of no response**

The message is ignored with no response given when

- (1) A transmission error (overrun, framing, parity, CRC or LRC) is detected in the message;
- (2) The slave address in the message is not the receiver's own address;
- (3) Data interval in messages is too long;
	- 28 bits or more in RTU mode

1 second or more in ASCII mode

- (4) Transmission parameters are not consistent with those of the receiver;
- (5) The bytes of the received message exceeds 64.

Note) When the slave address is "0" in the write function, the message is executed unless any error is detected in it, but with no response given to it. Since no response is given also when the above error is detected in the message, whether it is normal or abnormal can not be judged by the response from this controller when the slave address is "0".

#### **6.6.2 Response error message**

If the following failure is detected in a message from the master unit with no error specified in Section 6.6.1, the code indicating the error is responded as an "error message".

The error message format is as follows.

![](_page_26_Picture_135.jpeg)

![](_page_26_Picture_136.jpeg)

Error codes are as follows.

![](_page_26_Picture_137.jpeg)

## **6.7 Table of LT230-Reference**

### **6.7.1 Analog parameters**

### **(1) Setup Parameter**

![](_page_27_Picture_430.jpeg)

#### **(2) One kind parameter**

FNC code ……Applicable function code,R/W……R:READ, W:WRITE

![](_page_27_Picture_431.jpeg)

#### **(3)No.1/No.2 Parameter**

#### FNC code ……Applicable function code,R/W……R:READ,W:WRITE

![](_page_27_Picture_432.jpeg)

FNC code ……Applicable function code,R/W……R:READ,W:WRITE

| Reference<br>No. | <b>FNC</b><br>code | R/W                    | <b>DATA</b>                          | Setting range<br>(communication range)                        | Default                                                                                            | <b>Details</b>                                                                                                    |
|------------------|--------------------|------------------------|--------------------------------------|---------------------------------------------------------------|----------------------------------------------------------------------------------------------------|----------------------------------------------------------------------------------------------------|
| 40202<br>40203   |                    |                        |                                      |                                                               | 4000<br>$-1999$<br>4000<br>$-1999$<br>4000<br>$\mathbf 0$<br>400.0<br>$-199.9$<br>4000<br>0.0<br>1 | When the event mode is changed, it<br>will become default.<br>Event mode=Absolute high limit<br>Event mode= Absolute low limit<br>Event mode= Deviation high limit<br>Event mode= Deviation low limit<br>Event mode=Absolute Deviation H<br>Event mode= Absolute Deviation L<br>Event mode=Output value high<br>Event mode=Output value low<br>Event mode=Fail<br>Event mode=Heater disconnection<br>Event mode=Timer |
| 40206            | 03<br>06<br>16     | R<br>W<br>W            | $\mathsf{P}$                         | 0.0 to 999.9<br>(0 to 9999)                                   | 5.0%                                                                                               | $0.0 = 2$ position (On/off)                                                                                                    |
| 40207            | 03<br>06<br>16     | $\mathsf{R}$<br>W<br>W |                                      | 0 to 9999                                                     | 60 Sec                                                                                             | $0 =$ off                                                                                                    |
| 40208            | 03<br>06<br>16     | R<br>W<br>W            | D                                    | 0 to 9999                                                     | 15 Sec                                                                                             | $0 = \text{off}$                                                                                                    |
| 40209<br>40210   | 03<br>06<br>16     | $\mathsf{R}$<br>W<br>W | Output limiter L<br>Output limiter H | -5.0 to 100.0<br>(-50 to 1000)<br>0.0 to 105.0<br>(0 to 1050) | 0.0%<br>100.0%                                                                                     | It should be set L< H.                                                                                                    |
| 40211            | 03<br>06<br>16     | $\mathsf R$<br>W<br>W  | Variation limiter                    | 0.1 to 100.0<br>(1 to 1000)                                   | 100.0%                                                                                             |                                                                                                    |
| 40251            | 03<br>06<br>16     | $\mathsf{R}$<br>W<br>W | SV <sub>2</sub>                      | -1999 to 9999<br>(SV limit Min to<br>SV limit Max)            | $\mathbf 0$                                                                                        | Same as SV1                                                                                                    |

#### **(4)Instrument Operatopn**

FNC code ……Applicable function code,R/W……R:READ,W:WRITE

![](_page_28_Picture_420.jpeg)

FNC code ……Applicable function code,R/W……R:READ,W:WRITE

![](_page_29_Picture_285.jpeg)

## **6.7.2 Analog input data**

FNC code ……Applicable function code,R/W……R:READ, W:WRITE

![](_page_29_Picture_286.jpeg)

FNC code ……Applicable function code,R/W……R:READ, W:WRITE

![](_page_30_Picture_277.jpeg)

## **6.7.3 Digital parameters**

FNC code ……Applicable function code,R/W……R:READ, W:WRITE

![](_page_30_Picture_278.jpeg)

#### **6.7.4 Digital input data**

FNC code ……Applicable function code,R/W……R:READ, W:WRITE

![](_page_30_Picture_279.jpeg)

## **6.8 Table of Input types & SV\_Dot**

(Table 5. List of input types.)

![](_page_31_Picture_152.jpeg)

## **6.9 Remote SV Setting Through Communication**

### **6.9.1 Digital communications between LT and LT controllers**

#### **( Between CHINO's controller and LT)**

Set the communication function at communications transmission [t r S] and communications remote [r e M], then digital communication can be done between LT and LT. (Details: See  $\boxed{7}$ Communications Transmission and Communications Remote)

In this case, LT that is set at communications remote will receive all types of remitted data (PV, SV) as remote SV.

#### **6.9.2 Personal Computer Communication + Communications Remote Functions**

There will be the case that it needs to receive the remote SV in a connecting condition of personal computer and LT (communication function is CoM.). In this case, keep the communication function [CoM] and write SV data on reference no.49512 (remote SV), and it will become to receive remote SV with receiving measuring data between personal computer and LT and sending & receiving of parameter. This case of receiving data of remote SV works as remote SV data that is same as communications remote (6.9.1).

## **7 Communications Transmission and Communications Remote (PRIVATE PROTOCOL)**

## **7.1 General**

Digital communications is available not only between LT controllers and personal computers but also between a LT controller and other LT controllers (LT controller and other CHINO's controllers). These functions are called "Communications Transmission" and "Communications Remote".

By programming a LT controller to Communication Transmission as a master unit and other LT controllers to Communications Remote as slave units, the SV of the slave unit (up to 31 sets) can be programmed through communications. This function can be utilized for using multiple LT controllers in the same condition. The master or slave designation of the LT controllers can be programmed by key operation.

![](_page_32_Figure_4.jpeg)

#### **[Communications Functions Programs and Details of Transmission Data]**

Remote).

![](_page_32_Picture_190.jpeg)

## **7.2 Communications Specifications**

\*Start-stop synchronization system

![](_page_32_Picture_191.jpeg)

#### \*1 Checksums (BCC)

A checksum is a protocol which calculates the sum of characters after STX up to ETX and divides the lower-order 8 bits into higher and lower-order 4 bits, then converts them to 0 to F characters. They are sent and received sequentially from lower order to higher order bits.

(Example)

![](_page_33_Figure_1.jpeg)

### **7.3 Programming Communications Transmission**

Following parameters should be programmed for the LT controller programmed to the Communication Transmission.

- 1) Program the communications function "Func". (Refer to Section 7.5.1).
- 2) Program the transmission speed "rAtE". (Refer to Section 7.5.2).
- 3) Program the character "CHAr". (Refer to Section 7.5.3).
- 4) Program the digital transmission type "d. trS" (Refer to Section 7.5.4).

When "trS (communications transmission)" is programmed, LT controller transmits data as following format. **Reference**

> **S T X E T X B C C C R L F B C C**

Data output: PV (Measured value), SV (Setpoint)

\* When "trS. 2 (communications transmission)" is programmed, the data is output as the slave address "0" with the MODBUS format mentioned before.

### **7.4 Programming Communications Remote**

When Communications Remote is programmed, SV data is received with digital communications instead of analog communications. In this case, SV data receiving is only executed digitally. Functions are the same as for Remote/Local (optional) functions. However, remote scale function is not provided to the Communications Remote function. By combining a master LT controller (Communications Transmission) and slave LT controllers (Communications Remote), digital remote control and zone control will be available.

- (1) Following parameters should be programmed for slave LT controllers (Communications Remote).
	- 1) Program the communications function "Func". (Refer to section 7.5.1)
	- 2) Program the transmission speed "rAtE". (Refer to section 7.5.2)
	- 3) Program the character "CHAr". (Refer to Section 7.5.3).
	- 4) Program the remote shift "r.biA" if necessary. (Refer to section 7.5.5).
- (2) When the communications function of the Mode 7 is programmed to "rEM (in case a master LT controller is programmed to "trS") " or "CoM (in case a master LT controller is programmed to "trS.2")", LT controller is programmed to Communications Remote (slave).
- (3) Refer to section 7.5 for the programming of communications parameters.
- (4) Switching between Remote and Local can be done from the R/L terminals. (Refer to section 5.1.7.)
- (5) Control is executed by SV on local condition until the first remote SV data is received since remote condition has been ready. The same function is executed when the power is turned on.
- When "rEM (communications remote)" is programmed, LT controller receives data as following format. **Reference**

#### **S T X E T X B C C C R L F B C C**

## **7.5 Programming Communications Transmission/Remote Parameters**

Parameters related to Communications Transmission/Remote are provided to the Mode 7. Program the "Communications Function" , "Transmission Speed" , "Character" , "Digital Transmission Type" and "Remote Shift" by following the flowchart on page 3.

"Remote Shift" is only programmed for the Communications Remote.

#### **7.5.1 Programming Communications Functions (CoM)**

- (1) Press  $\boxed{\leftarrow}$  , then you will see  $FIIn$ (2) Choose the communications fanction by pressing  $\sim$  and  $\sim$ , then press  $\leftrightarrow$  to register.
	- C o M: Programmed for communications with a personal computer (Default CoM)
	- TrS . 2: Programmed for Communication Transmission with MODBUS (on a master unit)
	- rEM : Programmed for Communication Remote with private protocol (on slave units)
	- t r S: Programmed for Communication Transmission with private protocol (on a master unit)

#### **7.5.2 Programming Transmission Speed (rAtE)**

LT controllers to be used as a master unit (Communications Transmission) and slave units (Communications Remote) have to be programmed at same transmission speed.

(1) Press  $\boxed{\leftarrow}$ , then you will see  $\boxed{r \ B \ E}$ 

(2) Choose the transmission speed by pressing  $\Box$  and  $\Box$ , then press  $\Box$  to register

Transmission speed : 9600, 19200 (19.2k) bps

#### **7.5.3 Setting of Character (CHAr)**

- (1) Press  $\boxed{\leftarrow}$ , then you will see  $\boxed{\leftarrow}$  HR $\leftarrow$
- (2) Choose the character by pressing  $\sim$  and  $\sim$ , then press  $\in$  to register.

![](_page_34_Picture_217.jpeg)

\* If the protocol is MODBUS RTU, 8 bit length is the only choice.

#### **7.5.4 Programming Digital Transmission Type (d. trS)**

![](_page_35_Picture_199.jpeg)

Shift variable width: -199.9 to 999.9 (Default: 0.0)

## **Caution**

1) LT controllers to be used as a master unit (Communications Transmission) and slave units (Communications Remote) have to be programmed at the same transmission speed.

## **7.6 Connections**

![](_page_35_Figure_6.jpeg)

\*Refer to Section 5.1.7 for the remote change to a slave unit.

## **7. 7 Temperature Control Examples**

### **7.7.1 Temperature Control for Multi Zone**

A master LT controller sends SV with the communications transmission and slave LT controllers receive it with the communications remote.

With the remote shift function, temperature slope can be programmed at multiple zones.

![](_page_36_Figure_4.jpeg)

### **7.7.2 Zone Control In A Soaking Pit**

A master LT controller located in the middle sends PV by the communications transmission, and slave LT controllers located at both sides receive the PV as SV by the communications remote. This results in a control with superior characteristics in soaking.

![](_page_36_Figure_7.jpeg)

## **CHINO**

## **CHINO CORPORATION**

32-8, KUMANO-CHO, ITABASHI-KU, TOKYO 173-8632

Telephone: 81-3-3956-2171 Facsimile : 81-3-3956-0915

The second edition May. 2003 Printed in Japan ( )